**Log Tank Service**

### **Service Overview**

**Issue** 01 **Date** 2023-07-19

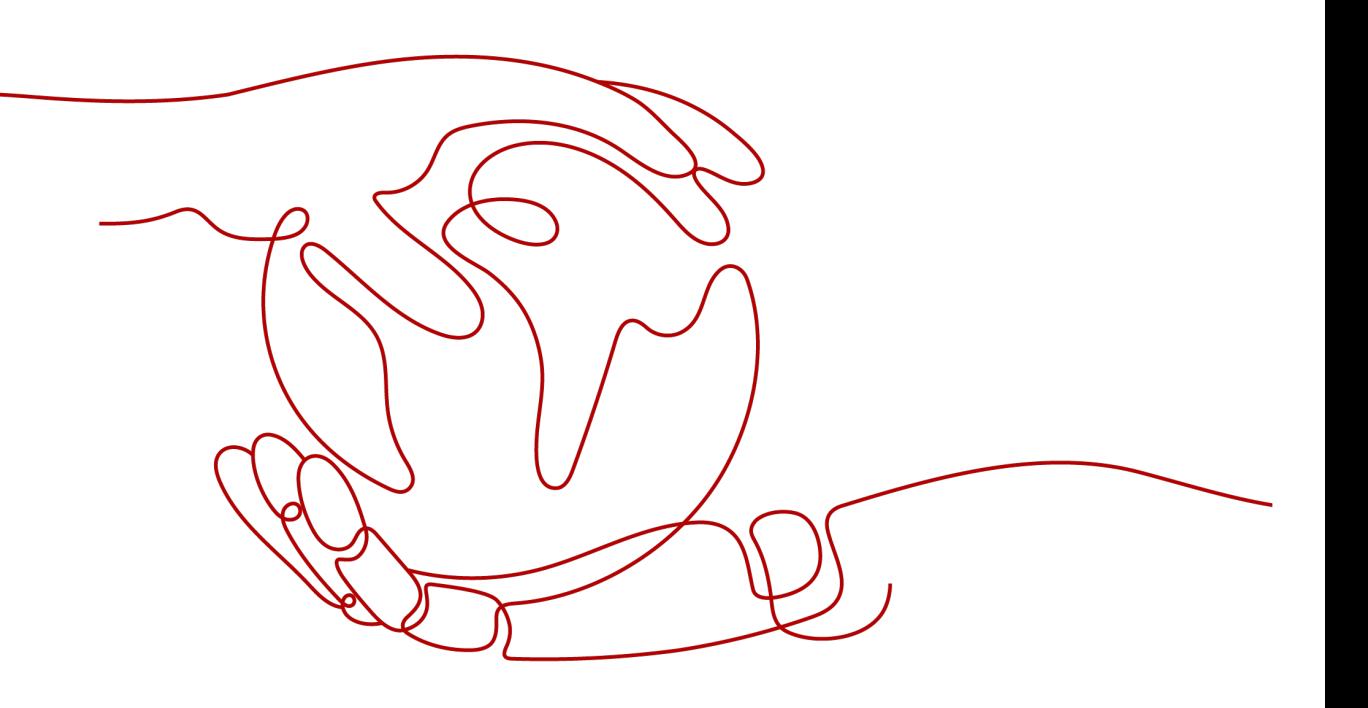

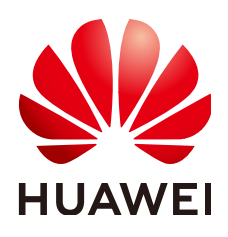

### **Copyright © Huawei Cloud Computing Technologies Co., Ltd. 2023. All rights reserved.**

No part of this document may be reproduced or transmitted in any form or by any means without prior written consent of Huawei Cloud Computing Technologies Co., Ltd.

### **Trademarks and Permissions**

**ND** HUAWEI and other Huawei trademarks are the property of Huawei Technologies Co., Ltd. All other trademarks and trade names mentioned in this document are the property of their respective holders.

### **Notice**

The purchased products, services and features are stipulated by the contract made between Huawei Cloud and the customer. All or part of the products, services and features described in this document may not be within the purchase scope or the usage scope. Unless otherwise specified in the contract, all statements, information, and recommendations in this document are provided "AS IS" without warranties, guarantees or representations of any kind, either express or implied.

The information in this document is subject to change without notice. Every effort has been made in the preparation of this document to ensure accuracy of the contents, but all statements, information, and recommendations in this document do not constitute a warranty of any kind, express or implied.

### **Contents**

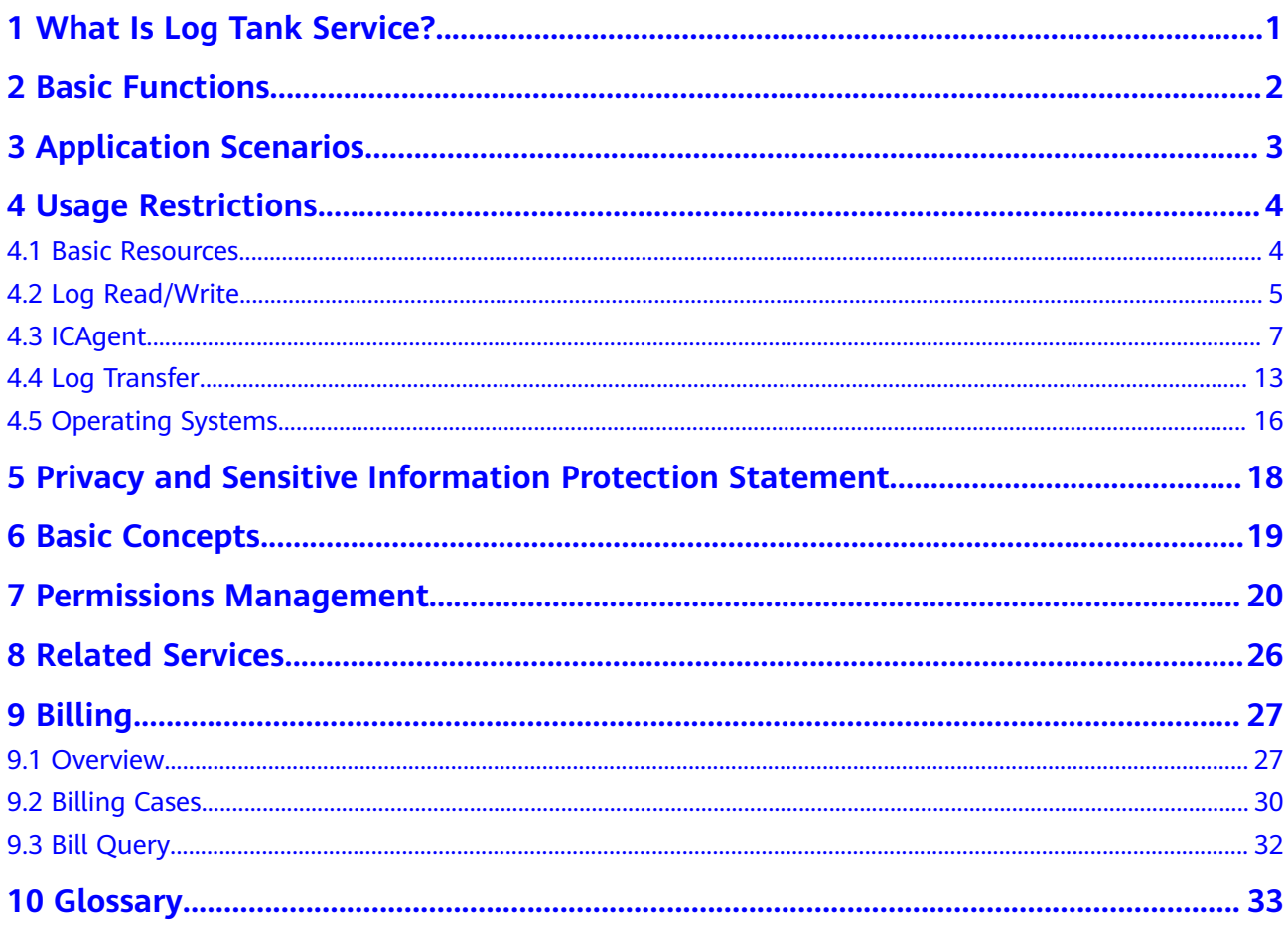

### <span id="page-3-0"></span>**1 What Is Log Tank Service?**

Log Tank Service (LTS) enables you to collect logs from hosts and cloud services for centralized management, and analyze large volumes of logs efficiently, securely, and in real time. LTS provides you with the insights for optimizing the availability and performance of cloud services and applications. It allows you to make faster data-driven decisions, perform device O&M with ease, and analyze service trends.

### **Log Collection and Analysis**

LTS collects logs from hosts and cloud services, and displays them on the LTS console in an intuitive and orderly manner. You can transfer logs for long-term storage. Collected logs can be quickly queried by keyword or fuzzy match. You can analyze real-time logs for security diagnosis and analysis, or obtain operations statistics, such as cloud service visits and clicks.

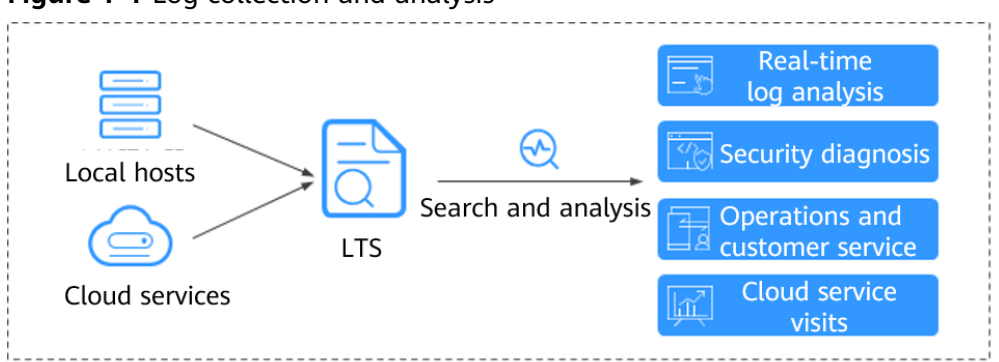

**Figure 1-1** Log collection and analysis

### **2 Basic Functions**

### <span id="page-4-0"></span>**Real-time Log Collection**

LTS collects real-time logs and displays them on the LTS console in an intuitive and orderly manner. You can query logs or transfer logs for long-term storage.

### **Log Query and Real-Time Analysis**

Collected logs can be quickly queried by keyword or fuzzy match. You can analyze real-time logs for security diagnosis and analysis, or obtain operations statistics, such as cloud service visits and clicks.

### **Log Monitoring and Alarm Reporting**

LTS works with Application Operations Management (AOM) to count the frequency of specified keywords in logs retained in LTS. In this way, you can monitor service running status.

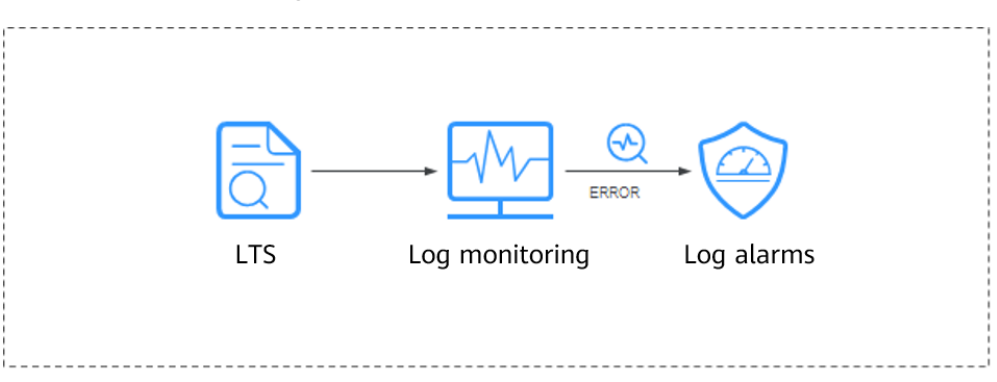

### **Log Transfer**

Logs reported from hosts and cloud services are retained in LTS for seven days by default. You can set the retention period to 1 to 365 days. Retained logs are deleted once the period is over. For long-term storage, you can transfer logs to Object Storage Service (OBS). Log transfer is to replicate logs to the target cloud service. It means that, after log transfer, the original logs will still be retained in LTS until the configured retention period ends.

# **3 Application Scenarios**

### <span id="page-5-0"></span>**Log Collection and Analysis**

When logs are scattered across hosts and cloud services and are periodically cleared, it is inconvenient to obtain the information you want. That's when LTS can come in handy. LTS collects logs for unified management, and displays them on the LTS console in an intuitive and orderly manner. You can transfer logs for long-term storage. Collected logs can be quickly queried by keyword or fuzzy match. You can analyze real-time logs for security diagnosis and analysis, or obtain operations statistics, such as cloud service visits and clicks.

### **Service Performance Optimization**

The performance of website services (such as databases and networks) and quality of other services are important metrics for measuring customer satisfaction. With the network congestion logs provided by LTS, you can pinpoint the performance bottlenecks of your website. This helps you improve your website cache and network transmission policies, as well as optimize service performance. For example:

- Analyzing historical website data to build a service network benchmark
- Detecting service performance bottlenecks in time and properly expanding the capacity or degrading the traffic
- Analyzing network traffic and optimizing network security policies

### **Quickly Locating Network Faults**

Network quality is the cornerstone of service stability. Logs are reported to LTS to ensure that you can view and locate faults in time. Then you can quickly locate network faults and perform network forensics. For example:

- Quickly locating the root cause of an ECS, for example, an ECS with excessive bandwidth usage.
- Determining whether services are attacked, unauthorized links are stolen, and malicious requests are sent through analyzing access logs, and locating and rectifying faults in time

# **4 Usage Restrictions**

### <span id="page-6-0"></span>**4.1 Basic Resources**

This section describes restrictions on LTS basic resources.

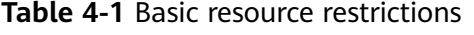

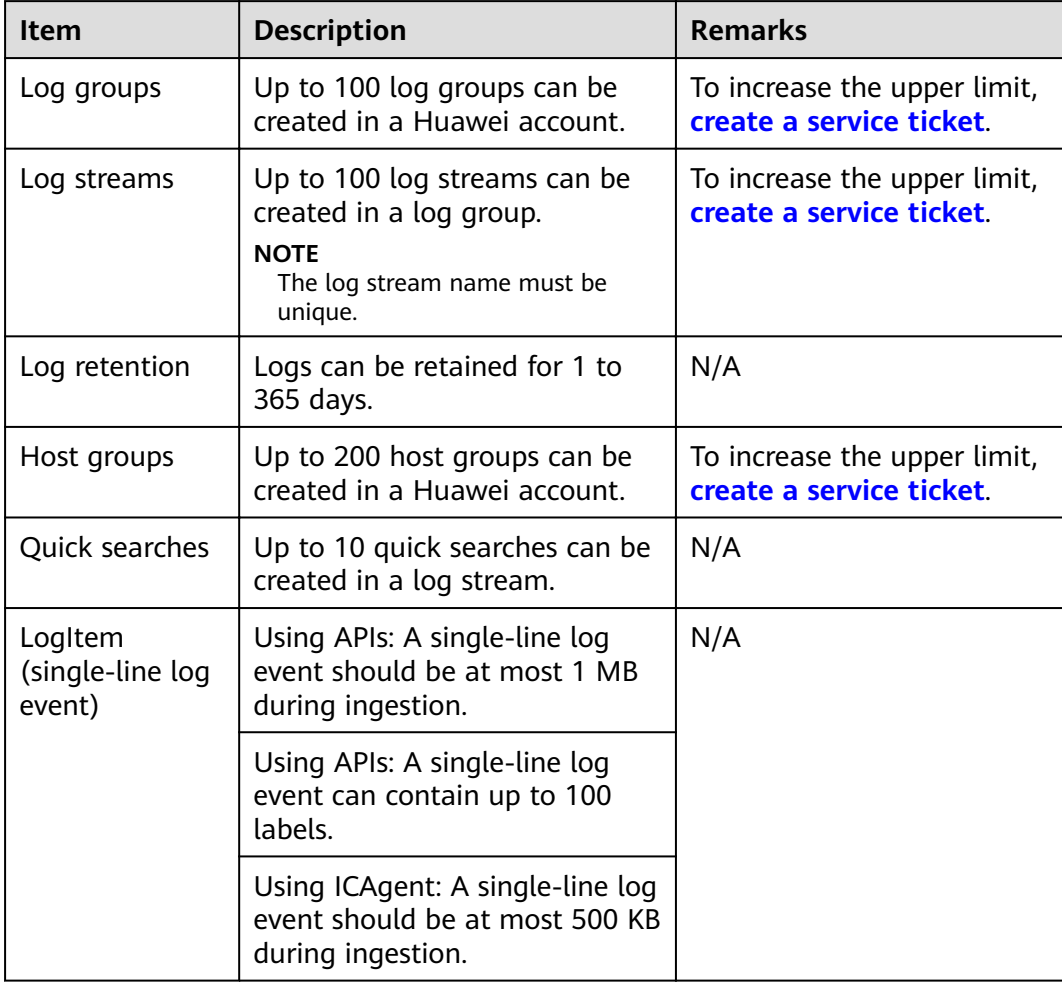

### <span id="page-7-0"></span>**4.2 Log Read/Write**

This section describes the restrictions on LTS log read/write.

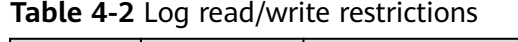

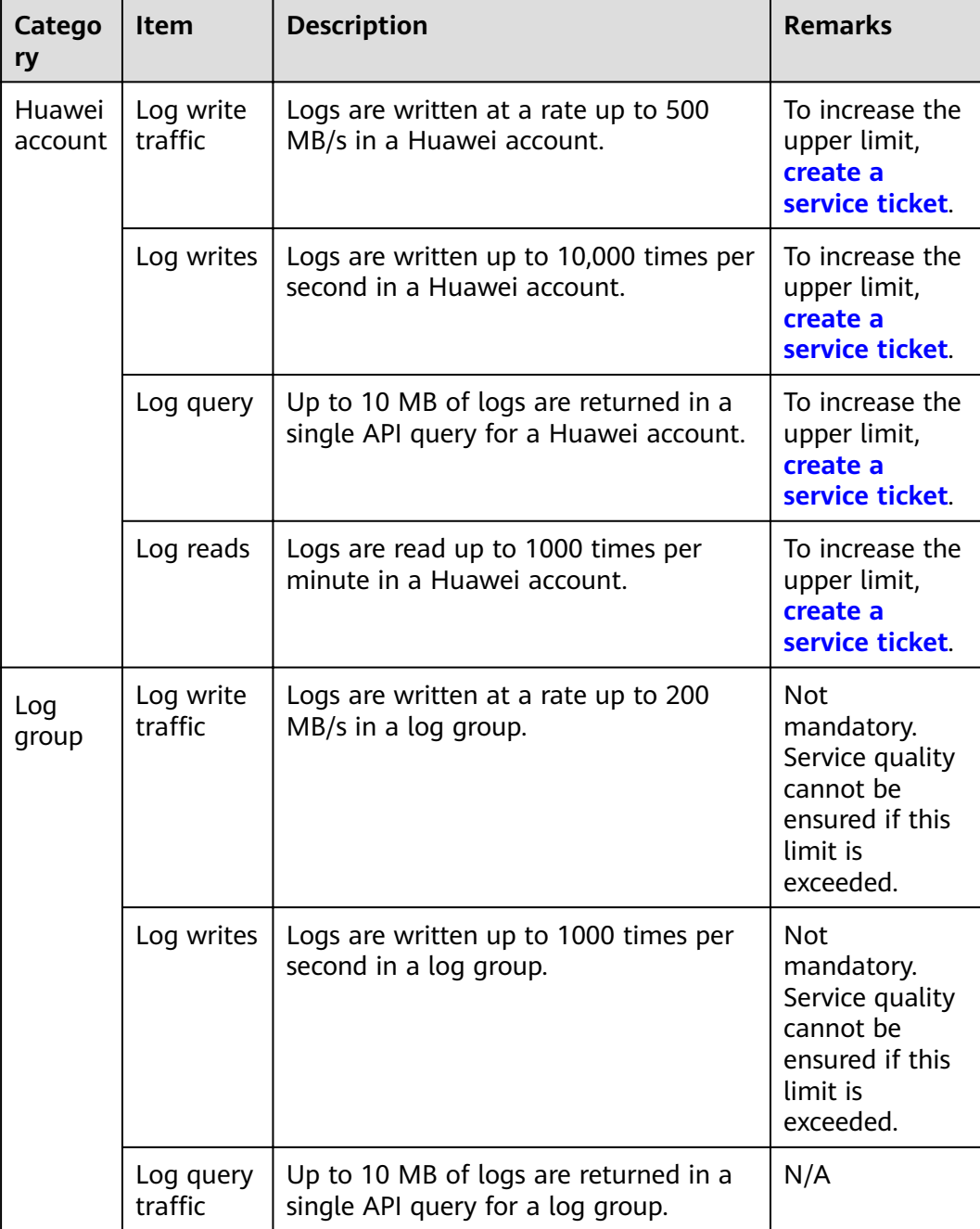

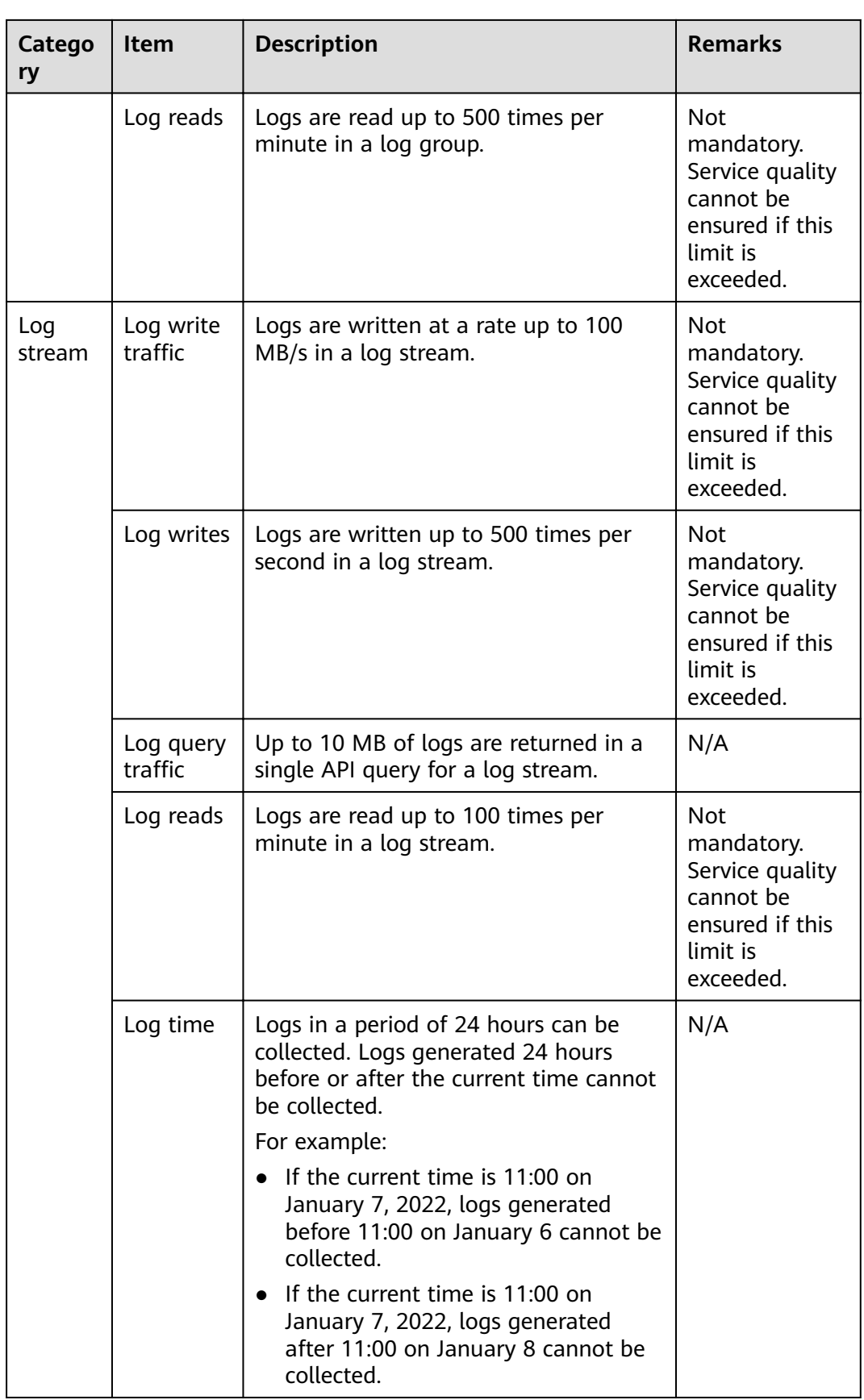

### <span id="page-9-0"></span>**4.3 ICAgent**

This section describes the restrictions on the log collector ICAgent.

| <b>Item</b>          | <b>Description</b>                                                                                                    | <b>Remarks</b> |  |
|----------------------|----------------------------------------------------------------------------------------------------|----------------|--|
| File<br>encoding     | Only UTF 8 is supported. Other<br>encoding formats may cause garbled<br>characters.                                                      | N/A            |  |
|                      | For example, binary files.                                                                                                    |                |  |
| Log file size        | Unlimited.                                                                                                    | N/A            |  |
| Log file<br>rotation | ICAgent supports configuration of<br>fixed log file names or fuzzy match of<br>log file names. You need to rotate log<br>files manually. | N/A            |  |

**Table 4-3** ICAgent file collection restrictions

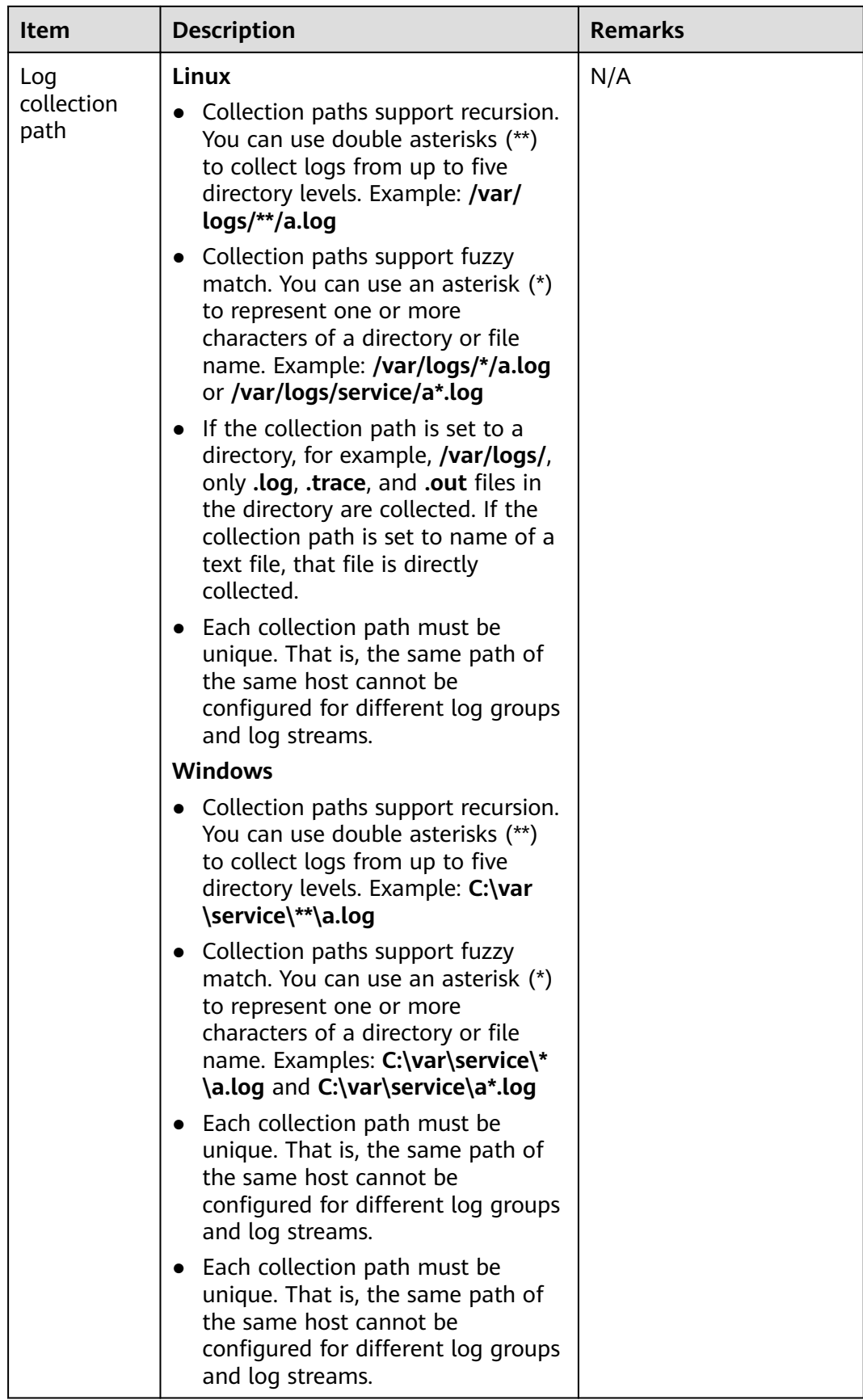

| <b>Item</b>                             | <b>Description</b>                                                                                                    | <b>Remarks</b> |
|-----------------------------------------|----------------------------------------------------------------------------------------------------|----------------|
| Symbolic<br>link                        | Symbolic links are not supported.                                                                                                    | N/A            |
| Single log<br>size                      | The maximum size of each log is 500<br>KB. Excess content will be truncated<br>by ICAgent.                                                               | N/A            |
| Regular<br>expression                   | Perl regular expressions are<br>supported.                                                                                                    | N/A            |
| File<br>collection<br>configuratio<br>n | A file can be reported to only one log<br>group and stream. If a file is<br>configured for multiple log streams,<br>only one configuration takes effect. | N/A            |
| File opening                            | Files are opened when being read,<br>and closed after being read.                                                                                        | N/A            |
| First log<br>collection                 | All logs are collected.                                                                                                    | N/A            |

Table 4-4 ICAgent performance specifications

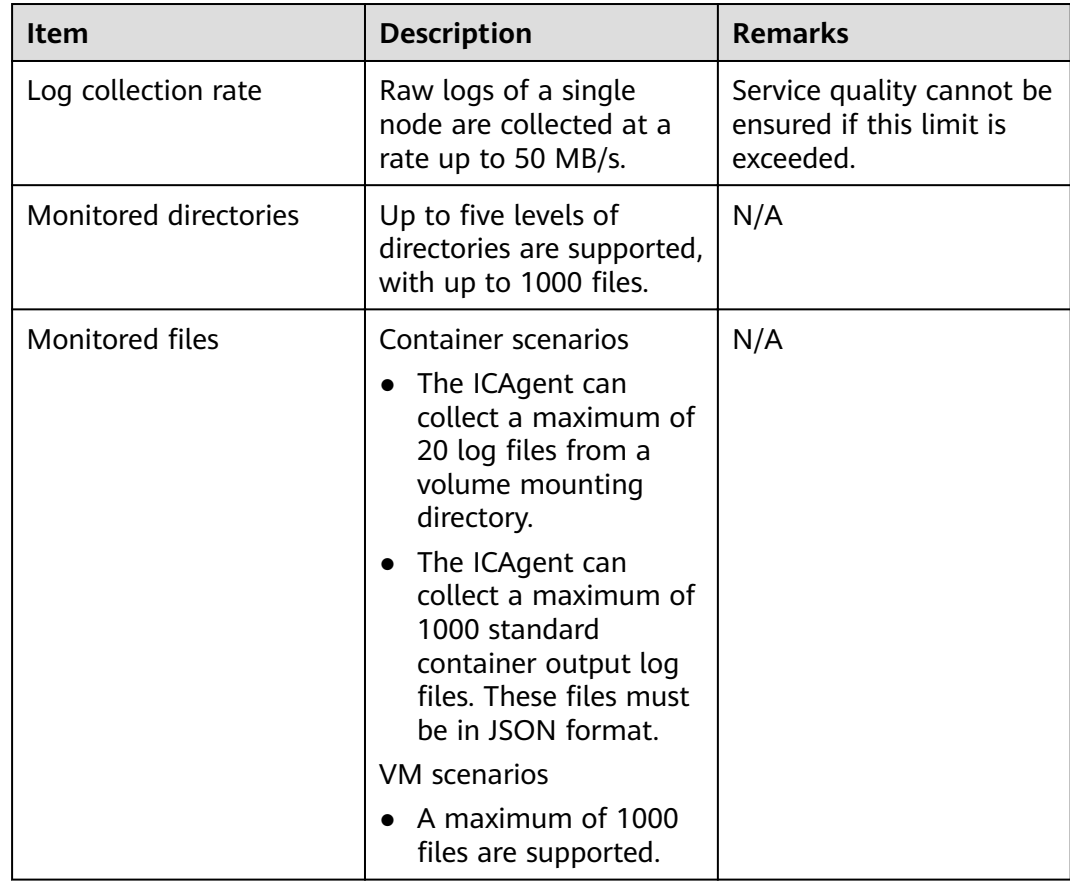

| Item                                                 | <b>Description</b>                                                                                                    | <b>Remarks</b> |
|------------------------------------------------------|----------------------------------------------------------------------------------------------------|----------------|
| Default resource<br>restrictions                     | <b>CPU</b><br>Max. two CPU cores.<br>Memory<br>Max. $min{4}$ GB,<br>$\bullet$<br>Physical memory / 2}.<br>A restart is triggered<br>if this memory limit is<br>exceeded. "min{4 GB,<br>Physical memory / 2}"<br>means that the<br>smaller value<br>between half of the<br>physical memory and<br>4 GB is used. | N/A            |
| Resource limit reached                               | A forcible restart is<br>triggered. Logs may be<br>lost or duplicate if<br>rotated during the<br>restart.                                                                                                    | N/A            |
| Agent installation,<br>upgrade, or<br>uninstallation | No restrictions.                                                                                                    | N/A            |

**Table 4-5** Other restrictions on ICAgent

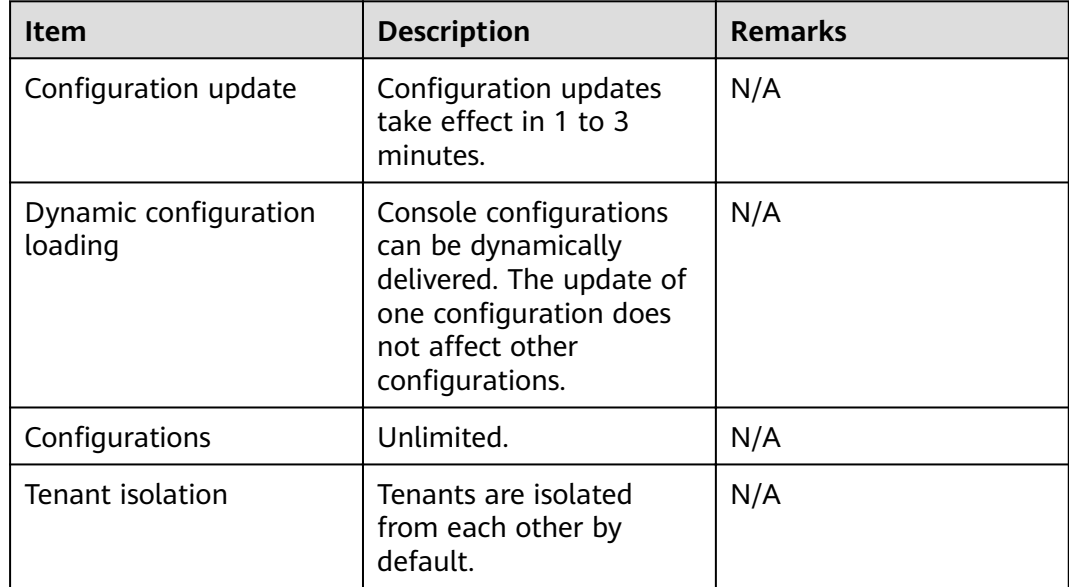

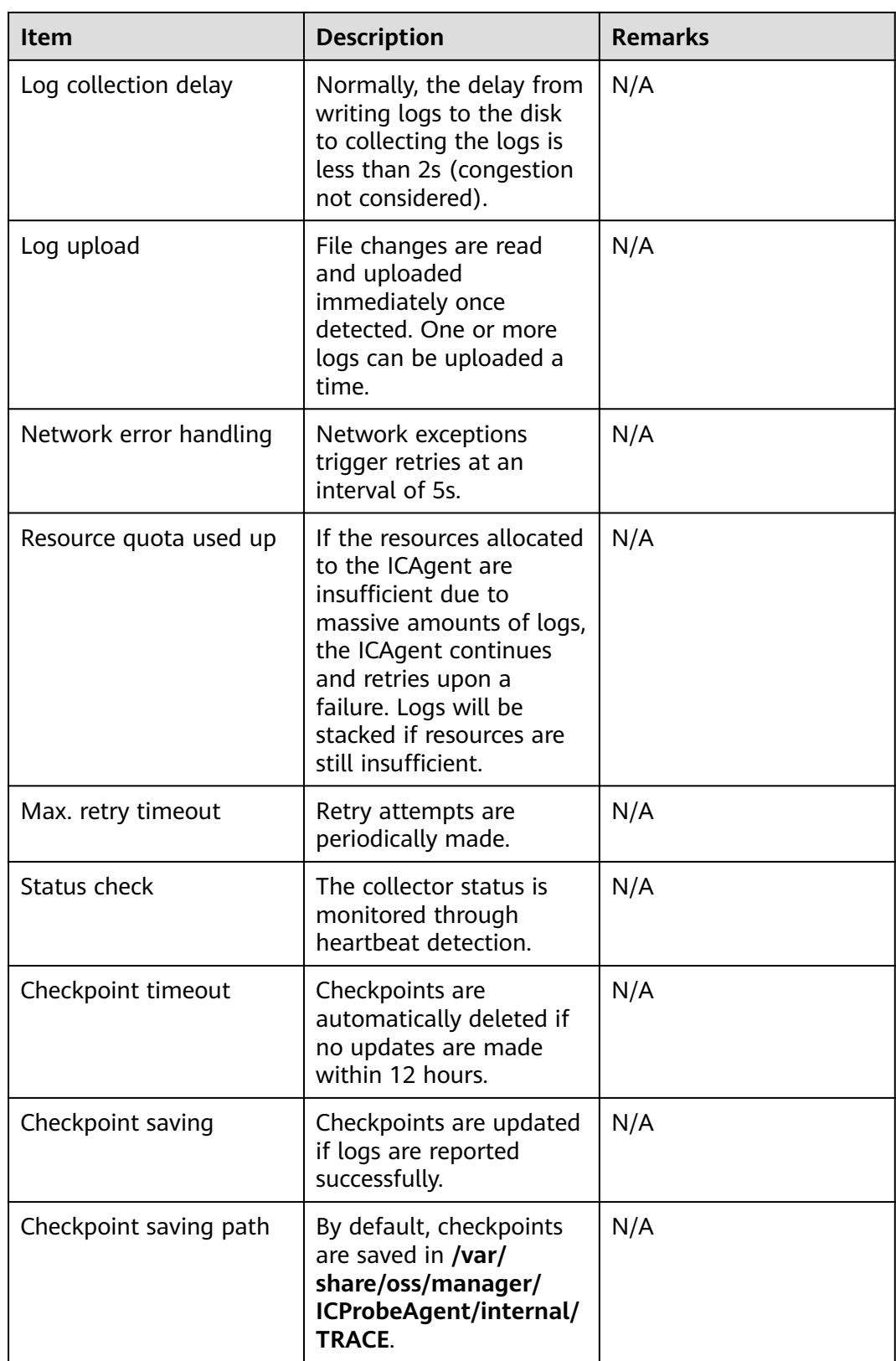

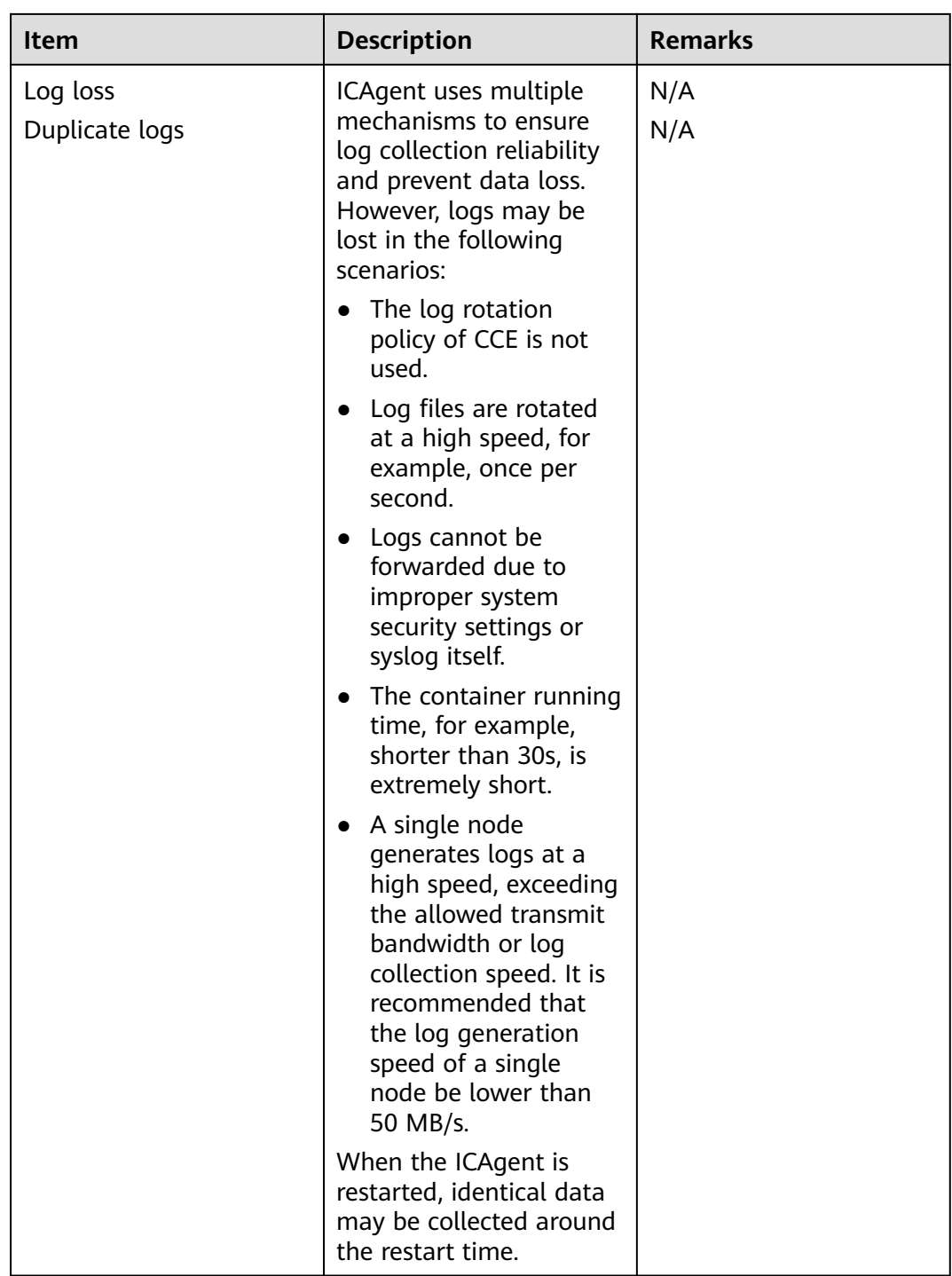

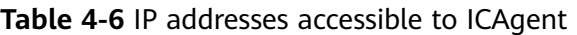

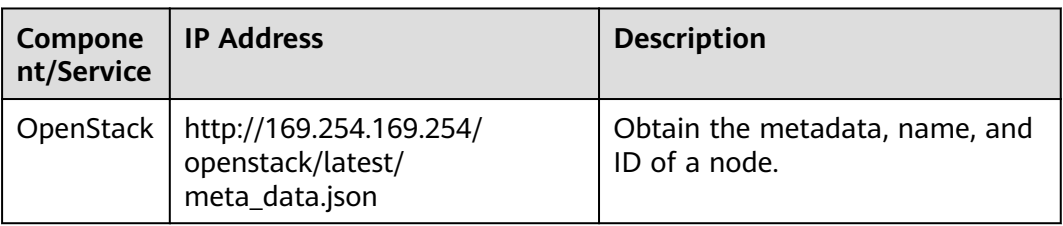

<span id="page-15-0"></span>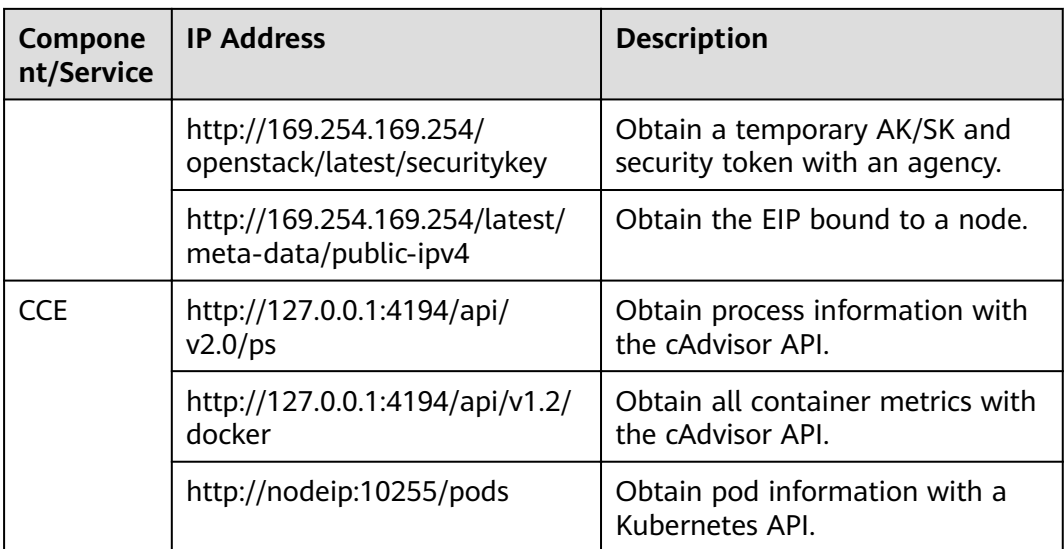

**Table 4-7** Ports accessible to ICAgent

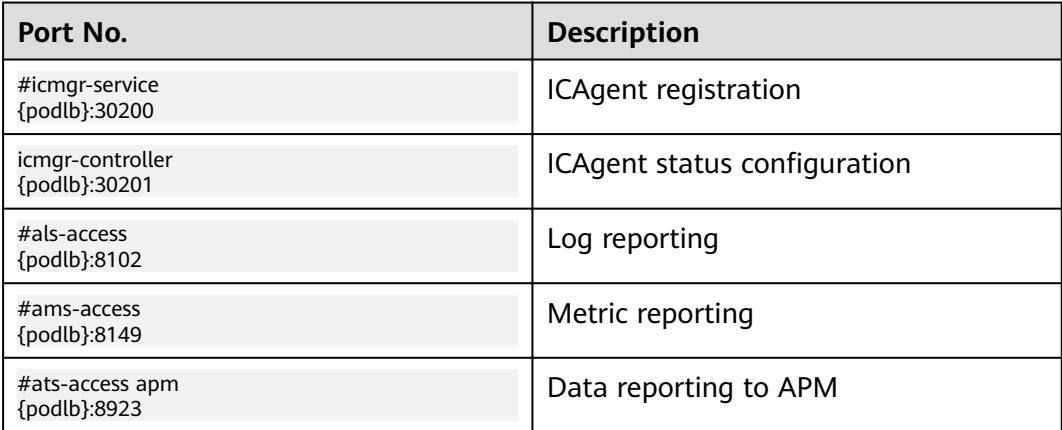

### **4.4 Log Transfer**

This section describes the restrictions on log transfer.

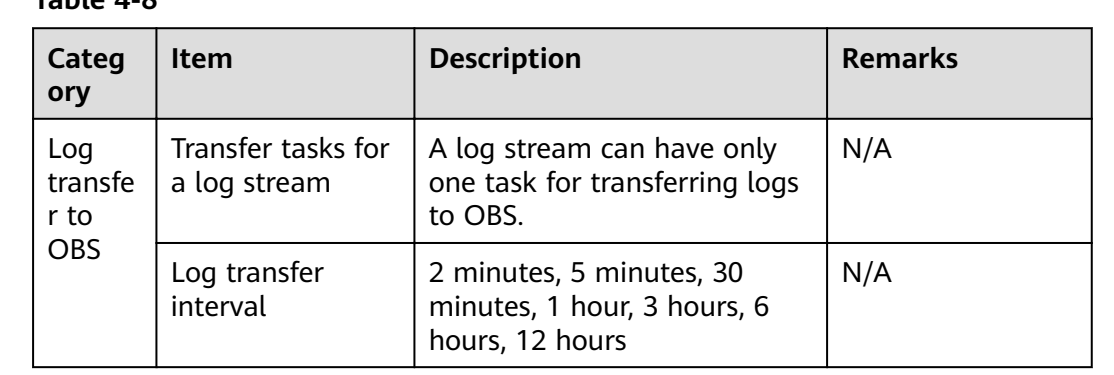

### **Table 4-8**

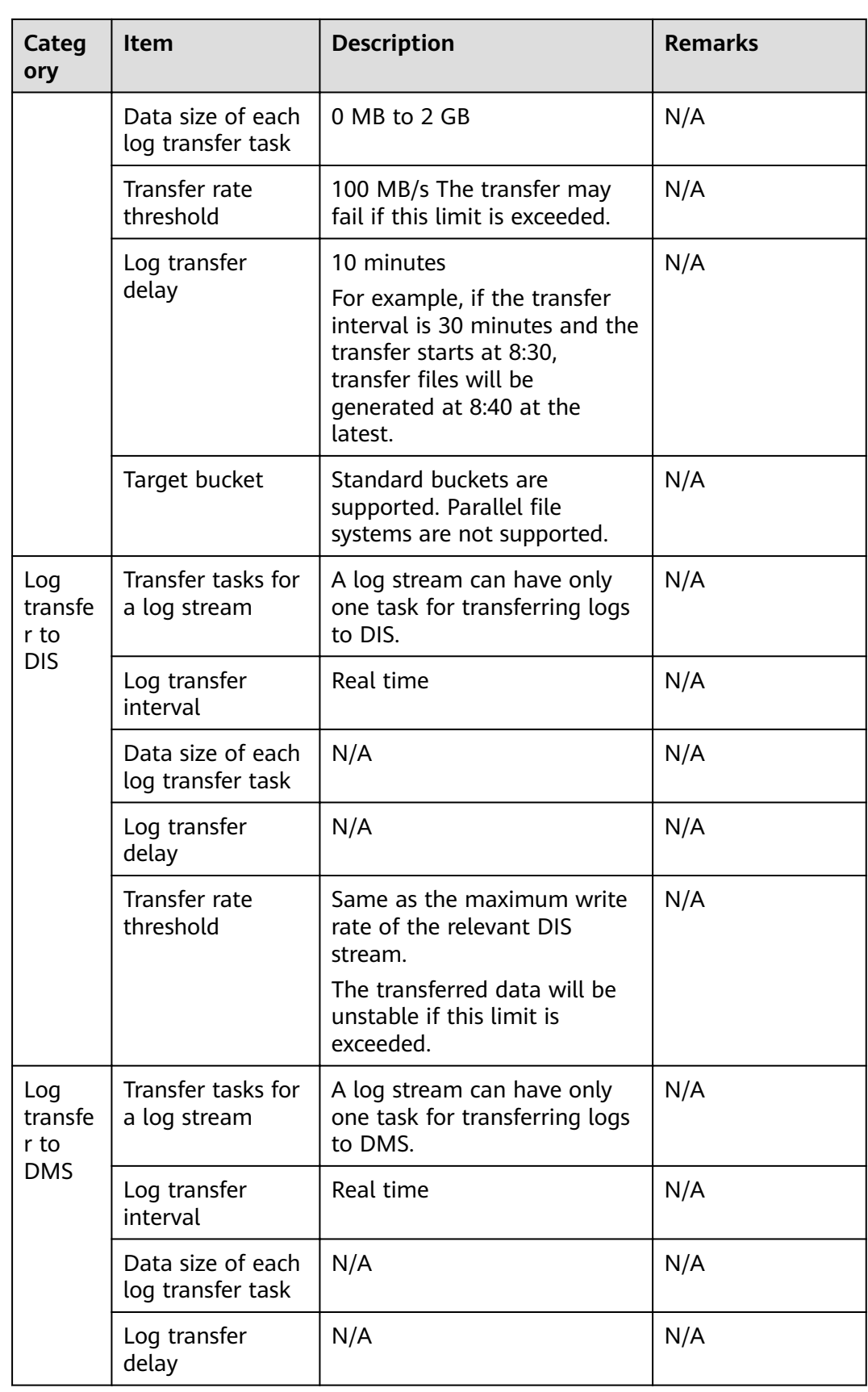

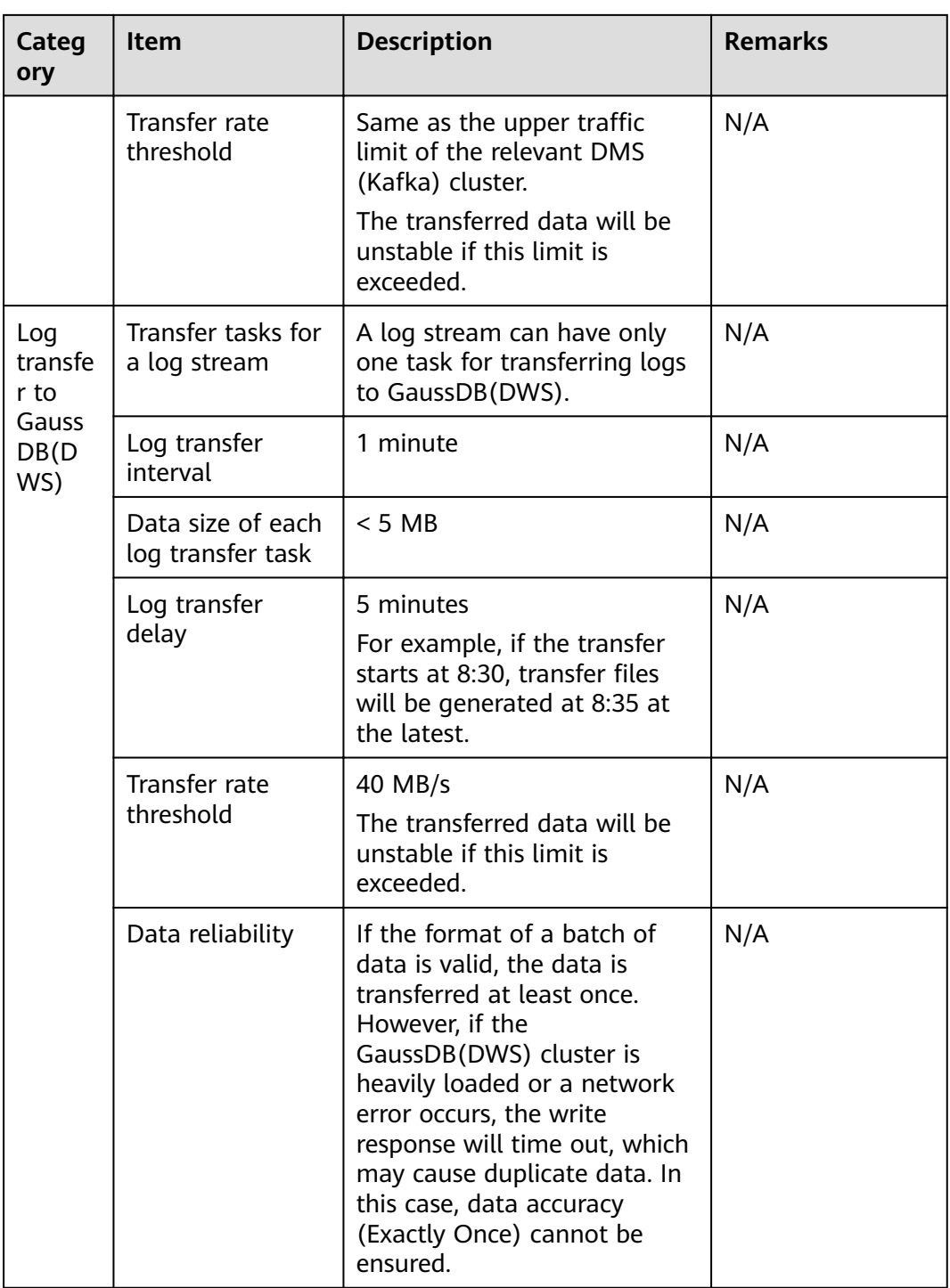

<span id="page-18-0"></span>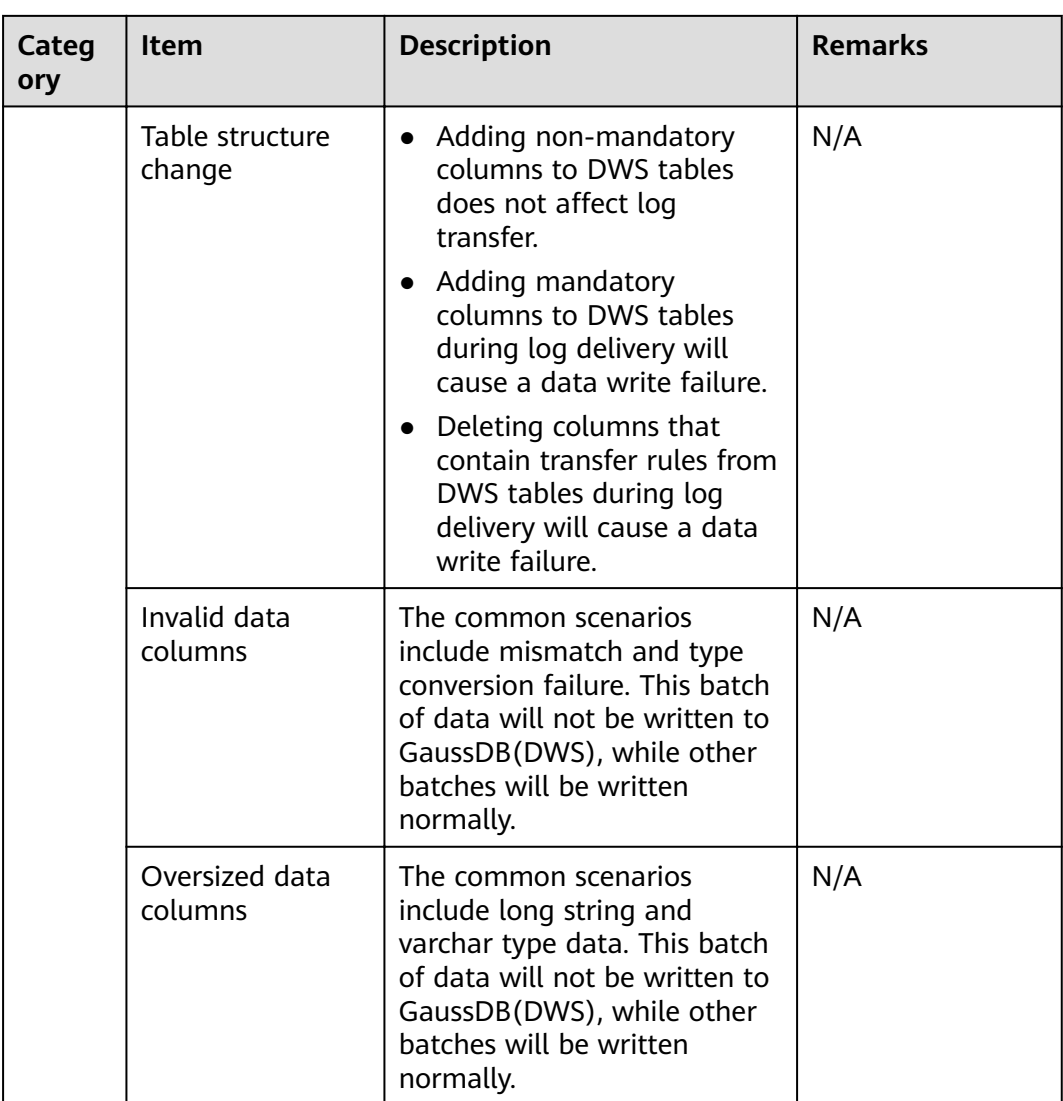

### **4.5 Operating Systems**

LTS supports multiple operating systems (OSs). When purchasing a host, select an OS supported by LTS. Otherwise, LTS cannot collect logs from the host.

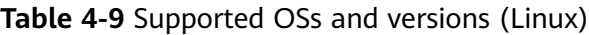

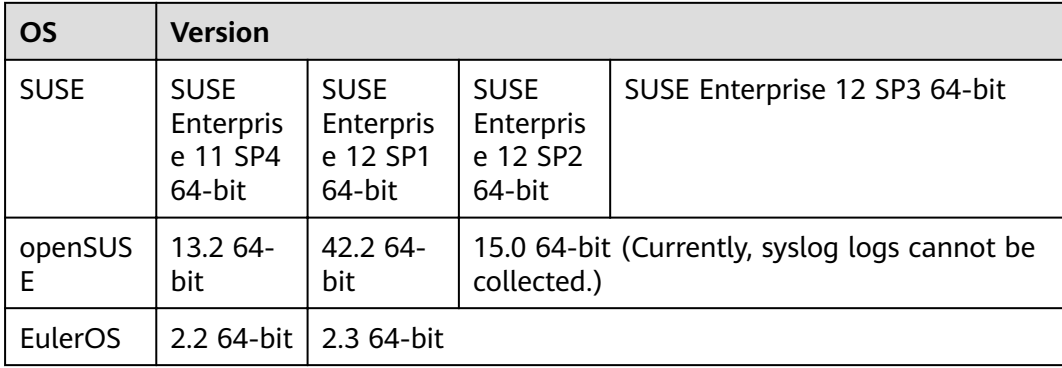

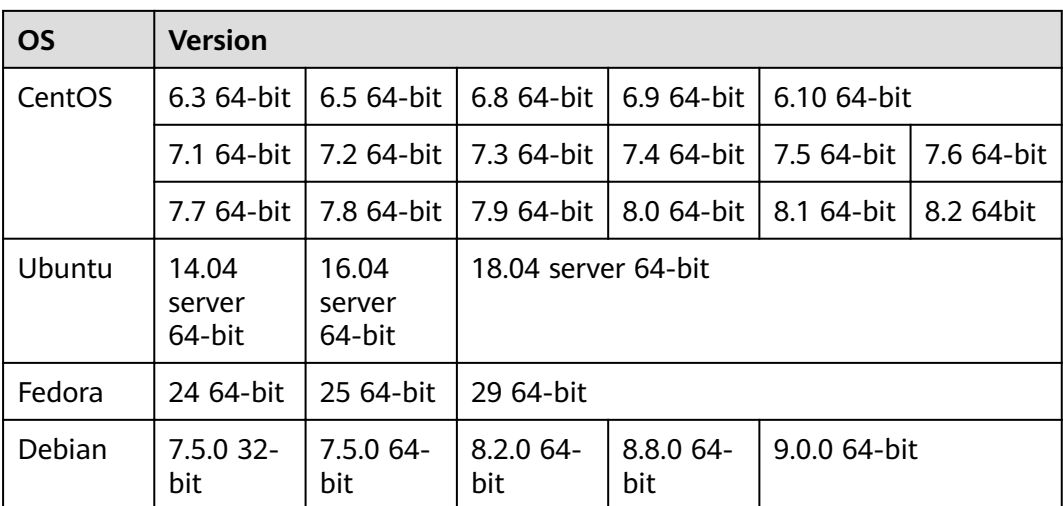

### $\Box$  note

- For Linux x86\_64 hosts, LTS supports all the OSs and versions listed in the preceding table.
- For Linux Arm hosts, LTS supports all the OSs and versions listed in the preceding table except the CentOS of 7.3 and earlier versions.

#### **Table 4-10** Supported OSs and versions (Windows)

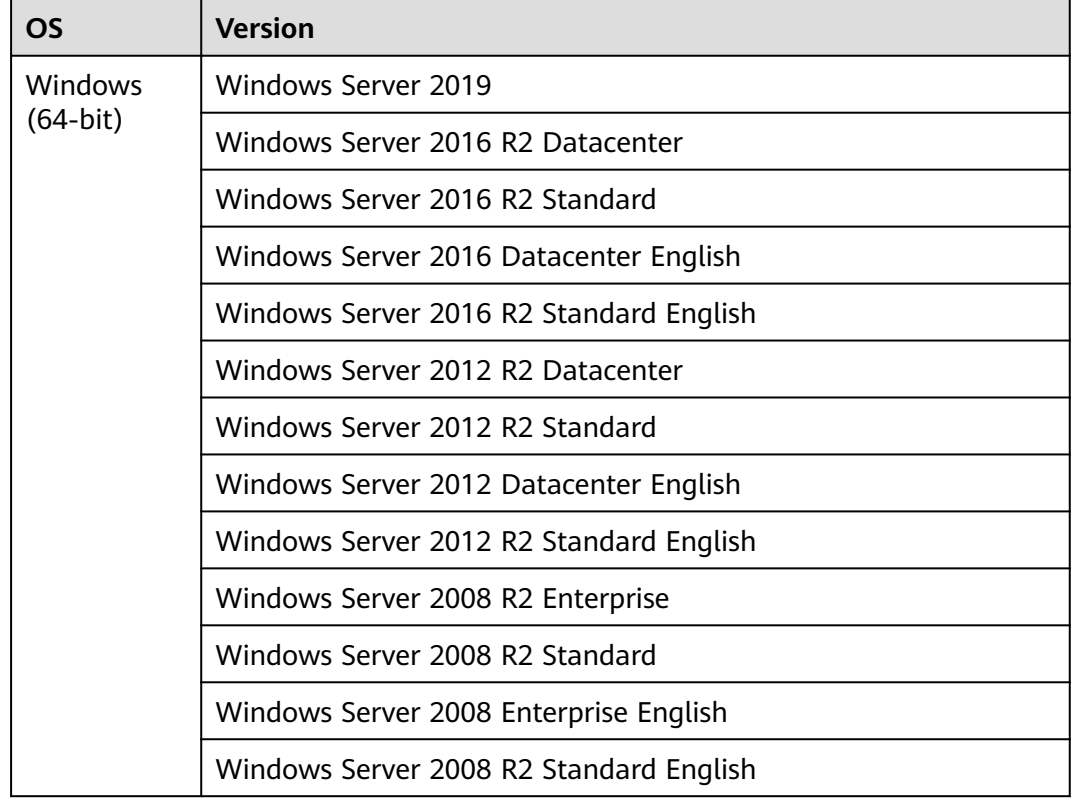

### <span id="page-20-0"></span>**5 Privacy and Sensitive Information Protection Statement**

O&M data will be displayed on the LTS console. It is recommended that you do not upload your personal or sensitive data to LTS. Encrypt such data if you need to upload it.

### **ICAgent Deployment**

When you install ICAgent on an ECS, your AK/SK pair is required in the installation command. Before the installation, disable history collection in the ECS to protect your AK/SK pair. After the installation, ICAgent will encrypt your AK/SK pair and store it.

# **6 Basic Concepts**

### <span id="page-21-0"></span>**Log Groups**

A log group is a collection of log streams and the basic unit for LTS to manage logs. You can set log retention duration for a log group.

Log groups can be created in two ways:

- You can create log groups manually on the LTS console.
- When other HUAWEI CLOUD services are connected with LTS, log groups and log streams are automatically created to retain the logs collected from the services.

### **Log Streams**

A log stream is the basic unit for log reads and writes.

You can sort logs of different types, such as operation logs and access logs, into different log streams. ICAgent will package and send the collected logs to LTS on a log stream basis. It makes it easier to find specific logs when you need them.

The use of log streams greatly reduces the number of log reads and writes and improves efficiency.

### **ICAgent**

ICAgent is the log collection tool of LTS. If you want to use LTS to collect logs from a host, you need to install ICAgent on the host. Batch ICAgent installation is supported if you want to collect logs from multiple hosts. After ICAgent installation, you can check the ICAgent status on the LTS console in real time.

## <span id="page-22-0"></span>**7 Permissions Management**

### **Description**

If you need to assign different permissions to employees in your enterprise to access your LTS resources, is a good choice for fine-grained permissions management. IAM provides identity authentication, permissions management, and access control, helping you secure access to your LTS resources.

With IAM, you can use your account to create IAM users for your employees, and assign permissions to the users to control their access to LTS resources. For example, some software developers in your enterprise need to use LTS resources but should not delete them or perform other high-risk operations. In this case, you can create IAM users for the software developers and grant them only the permissions required.

If your account does not need individual IAM users for permissions management, you may skip over this section.

IAM can be used for free. You pay only for the resources in your account. For more information about IAM, see .

### **LTS Permissions**

By default, new IAM users do not have permissions assigned. You need to add users to one or more groups, and attach permissions policies or roles to these groups. Users inherit permissions from the groups to which they are added and can perform specified operations on cloud services based on the permissions.

LTS is a project-level service deployed and accessed in specific physical regions. To assign LTS permissions to a user group, specify the scope as region-specific projects and select projects for the permissions to take effect. If All projects is selected, the permissions will take effect for the user group in all region-specific projects. When accessing LTS, the users need to switch to a region where they have been authorized to use LTS.

Policies: A type of fine-grained authorization mechanism that defines permissions required to perform operations on specific cloud resources under certain conditions. This mechanism allows for more flexible policy-based authorization, meeting requirements for secure access control. For example, you can grant Elastic Cloud Server (ECS) users only the permissions for managing a certain type of ECSs. Most policies define permissions based on APIs.

### The system permissions supported by LTS are listed in **Table 7-1**.

**Table 7-1** LTS system permissions

| <b>Name</b>                      | <b>Description</b>                                                                          | <b>Type</b>                     | <b>Dependency</b>                                                                              |
|----------------------------------|---------------------------------------------------------------------------------------------|---------------------------------|------------------------------------------------------------------------------------------------|
| <b>LTS</b><br><b>FullAccess</b>  | Full permissions for LTS. Users with<br>these permissions can perform<br>operations on LTS. | System<br>define<br>d<br>policy | <b>CCE Administrator, OBS</b><br>Administrator, and AOM FullAccess                             |
| <b>LTS</b><br>ReadOnlyAc<br>cess | Read-only permissions for LTS.<br>Users with these permissions can<br>only view LTS data.   | System<br>define<br>d<br>policy | <b>CCE Administrator, OBS</b><br>Administrator, and AOM FullAccess                             |
| <b>LTS</b><br>Administrat<br>or  | Administrator permissions for LTS.                                                          | System<br>define<br>d role      | This role is dependent on the<br><b>Tenant Guest and Tenant</b><br><b>Administrator roles.</b> |

Table 7-2 lists the common operations supported by each system-defined policy and role of LTS. Choose the appropriate policies and roles according to this table.

| <b>Operation</b>          | <b>LTS FullAccess</b> | <b>LTS</b><br><b>ReadOnlyAccess</b> | <b>LTS</b><br>Administrator |
|---------------------------|-----------------------|-------------------------------------|-----------------------------|
| Querying a log<br>group   | $\sqrt{}$             | √                                   | √                           |
| Creating a log<br>group   | √                     | $\times$                            | √                           |
| Modifying a log<br>group  | √                     | $\times$                            | $\sqrt{ }$                  |
| Deleting a log<br>group   | √                     | $\times$                            | √                           |
| Querying a log<br>stream  | √                     | √                                   | √                           |
| Creating a log<br>stream  | √                     | $\times$                            | √                           |
| Modifying a log<br>stream | √                     | $\times$                            | $\sqrt{ }$                  |
| Deleting a log<br>stream  | $\sqrt{}$             | $\times$                            | √                           |

**Table 7-2** Common operations supported by each LTS system policy or role

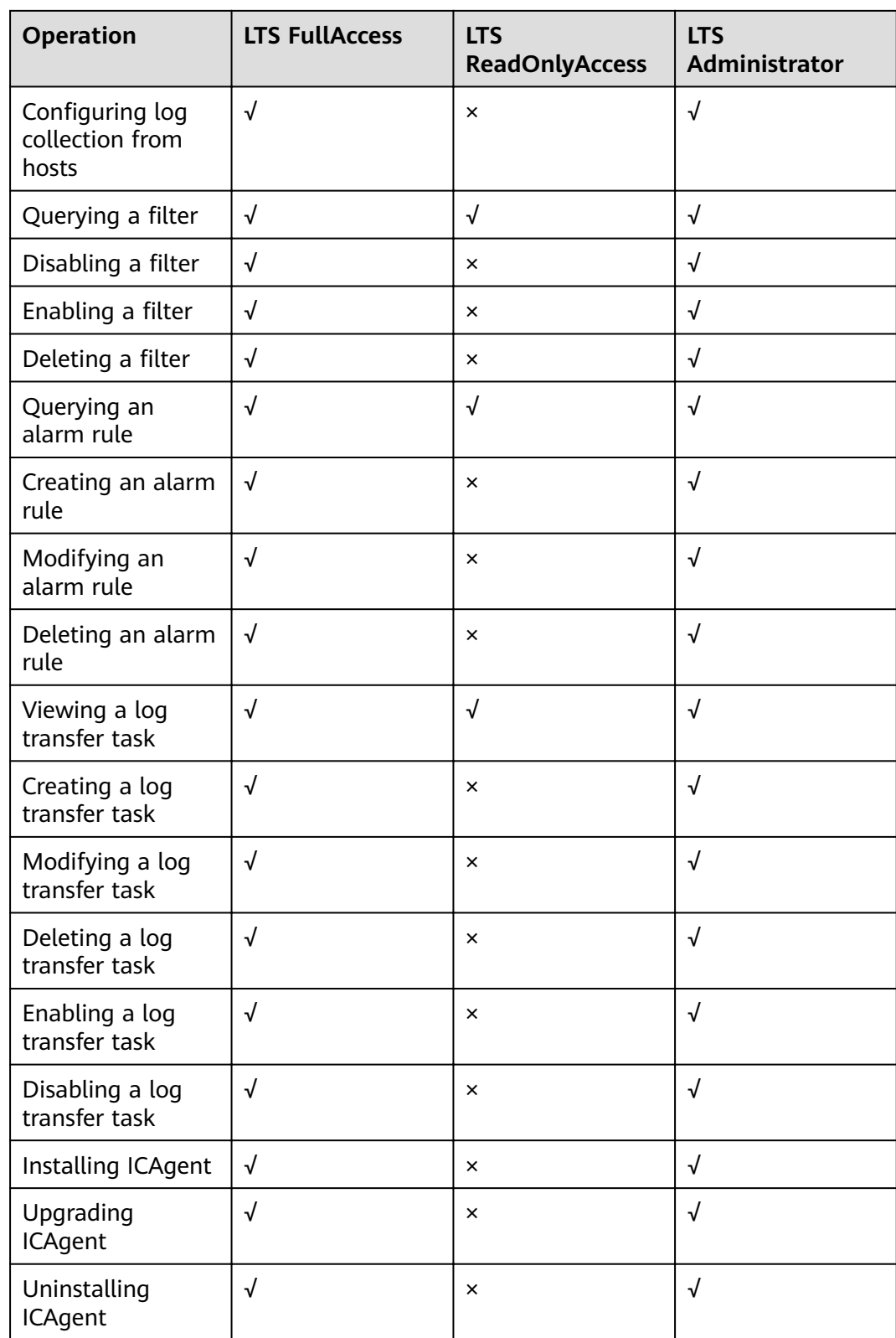

To use a custom fine-grained policy, log in to IAM as the administrator and select fine-grained permissions of LTS as required.

[Table 7-3](#page-25-0) describes fine-grained permission dependencies of LTS.

| <b>Permission</b>               | <b>Description</b>      | <b>Dependency</b>                                                                                                    |
|---------------------------------|-------------------------|----------------------------------------------------------------------------------------------------|
| lts:agents:list                 | List agents             | None                                                                                                    |
| lts:buckets:get                 | Get bucket              | None                                                                                                    |
| lts:groups:put                  | Put log group           | None                                                                                                    |
| lts:transfers:create            | Create transfer         | obs:bucket:PutBucketAcl<br>obs:bucket:GetBucketAcl<br>obs:bucket:GetEncryption<br>Configuration<br>obs:bucket:HeadBucket<br>dis:streams:list<br>dis:streamPolicies:list |
| lts:groups:get                  | Get log group           | None                                                                                                    |
| lts:transfers:put               | Put transfer            | obs:bucket:PutBucketAcl<br>obs:bucket:GetBucketAcl<br>obs:bucket:GetEncryption<br>Configuration<br>obs:bucket:HeadBucket<br>dis:streams:list<br>dis:streamPolicies:list |
| lts:resourceTags:delete         | Delete resource tag     | None                                                                                                    |
| lts:ecsOsLogPaths:list          | List ecs os logs paths  | None                                                                                                    |
| lts:structConfig:create         | Create struct config    | None                                                                                                    |
| lts:agentsConf:get              | Get agent conf          | None                                                                                                    |
| lts:logIndex:list               | Get log index           | None                                                                                                    |
| lts:transfers:delete            | Delete transfer         | None                                                                                                    |
| lts:regex:create                | Create struct regex     | None                                                                                                    |
| lts:subscriptions:delete        | Delete subscription     | None                                                                                                    |
| lts:overviewLogsLast:list       | List overview last logs | None                                                                                                    |
| lts:logIndex:get                | Get log index           | None                                                                                                    |
| lts:sqlalarmrules:create        | Create alarm options    | None                                                                                                    |
| lts:agentsConf:create           | Create agent conf       | None                                                                                                    |
| lts:sqlalarmrules:get           | Get alarm options       | None                                                                                                    |
| lts:datasources:batchdele<br>te | Batch delete datasource | None                                                                                                    |

<span id="page-25-0"></span>**Table 7-3** Fine-grained permission dependencies of LTS

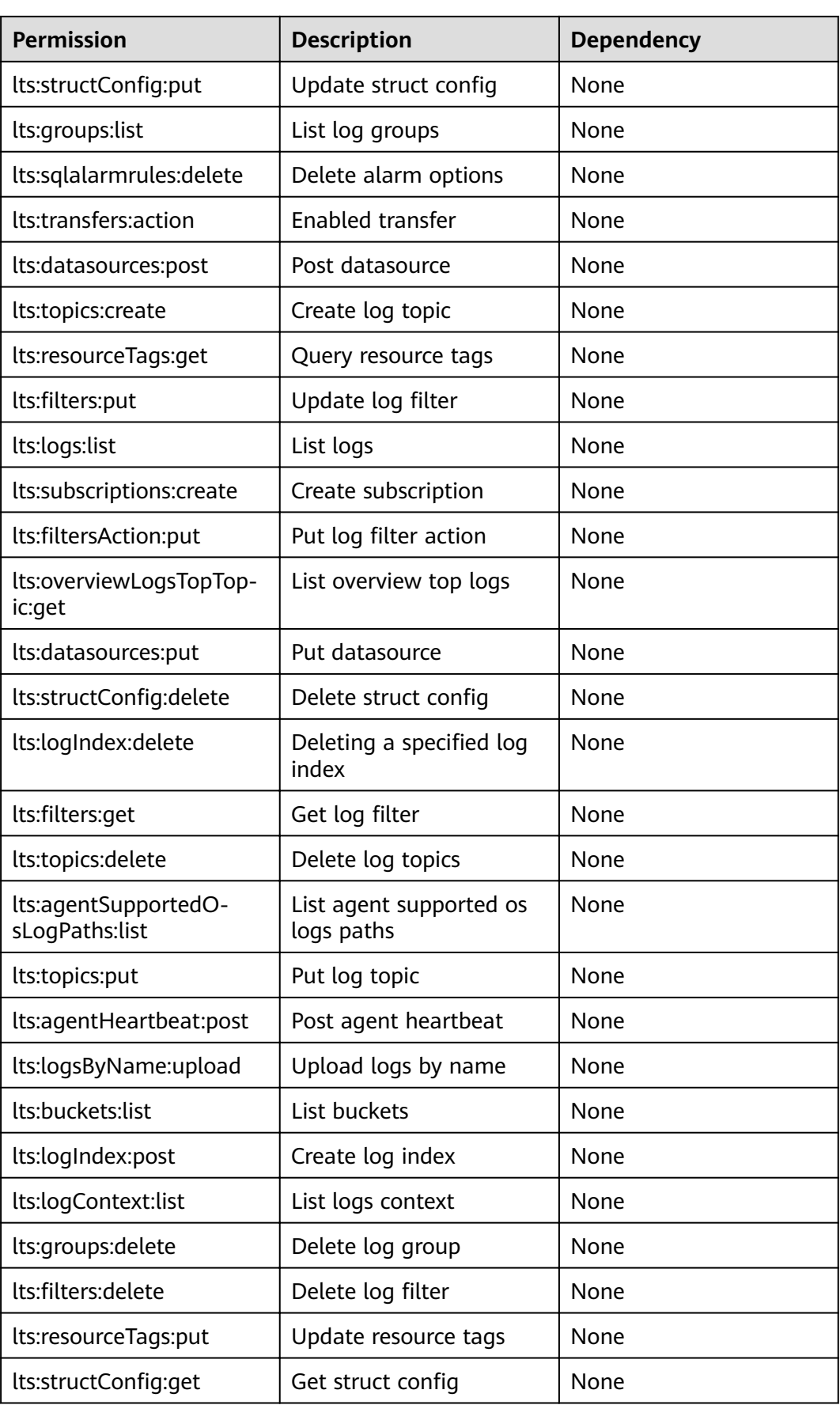

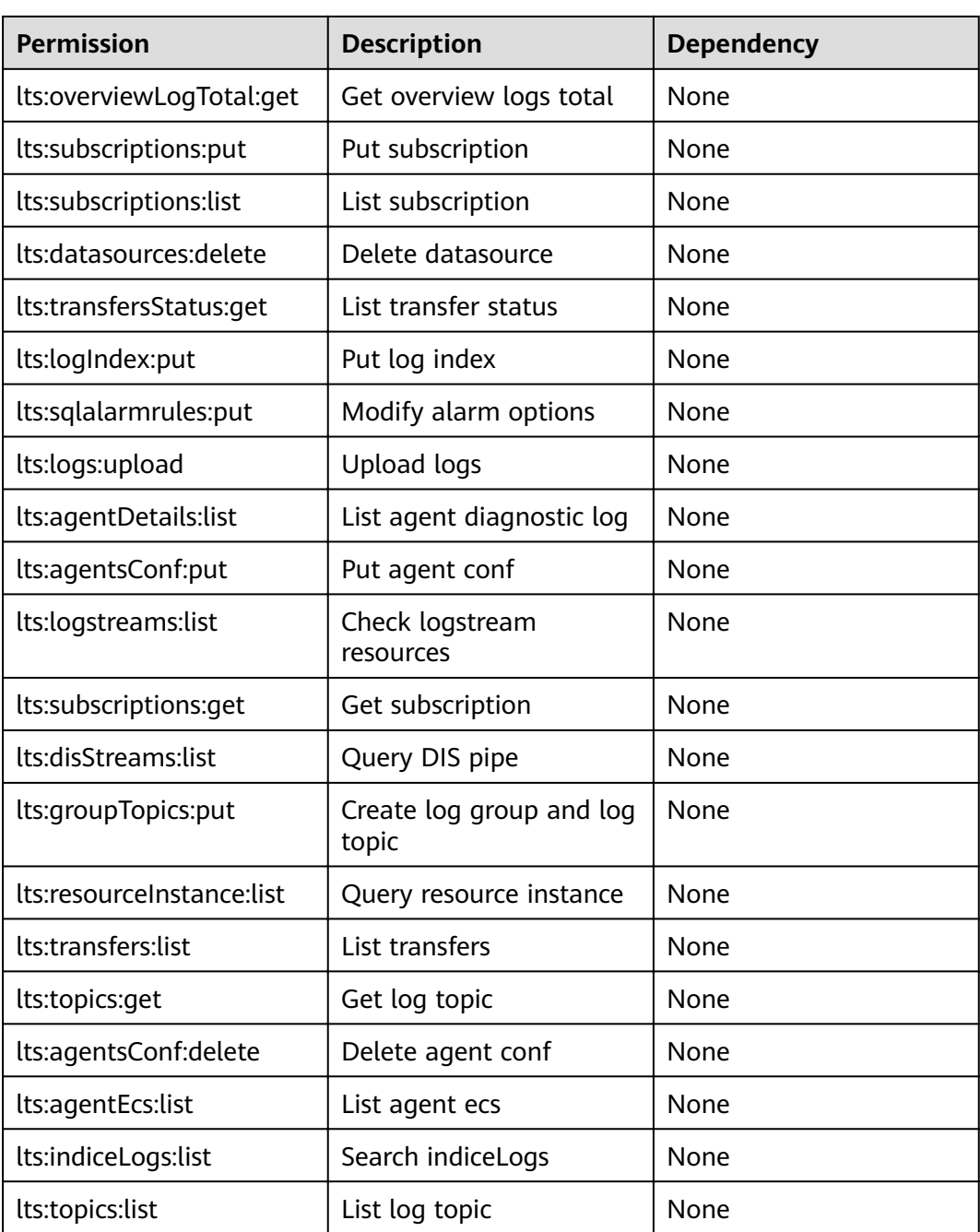

### **8 Related Services**

<span id="page-28-0"></span>The relationships between LTS and other services are described in **Table 1**.

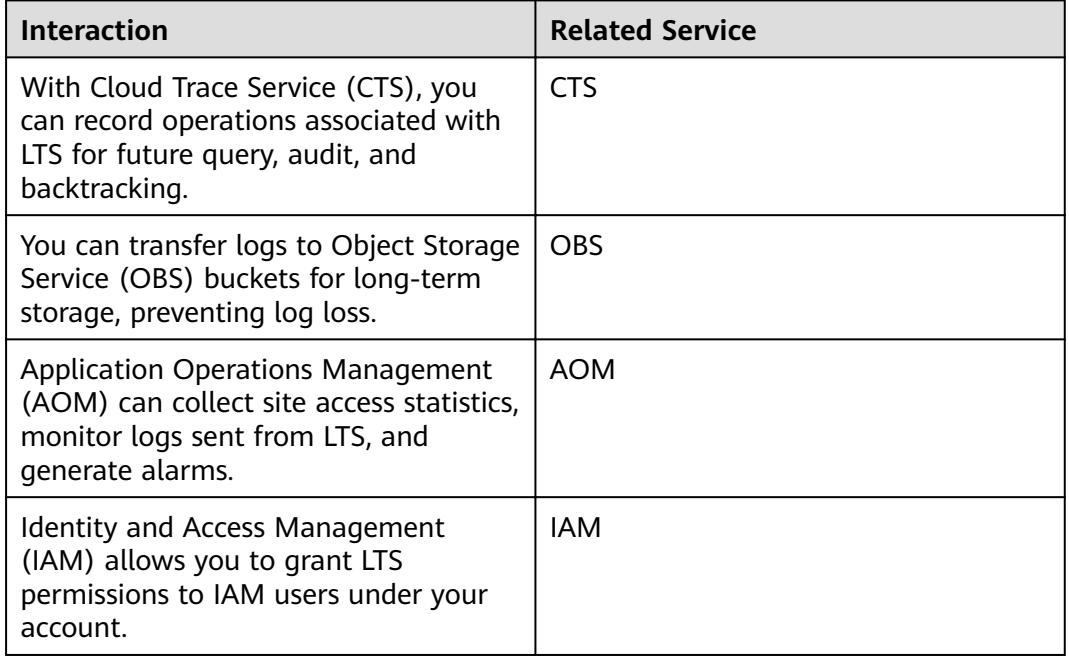

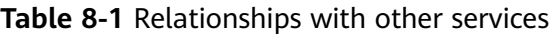

# **9 Billing**

### <span id="page-29-0"></span>**9.1 Overview**

This section describes the billing mode, billing items, and billing period of LTS.

#### $\Box$  Note

For pricing details, go to **[Price Calculator](https://www.huaweicloud.com/eu/pricing/index.html#/lts)**.

### **Mode**

Cloud service logs are billed in the pay-per-use mode. Fees are settled based on the actual usage of each billing item. You can use the service first and pay for it. A certain free quota is provided monthly.

#### $\Box$  Note

The free quota is provided based on the Huawei account level and can be shared by all LTS log groups under the account.

### **Billing Items**

For details, see **[Price Calculator](https://www.huaweicloud.com/eu/pricing/index.html#/lts)**.

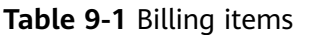

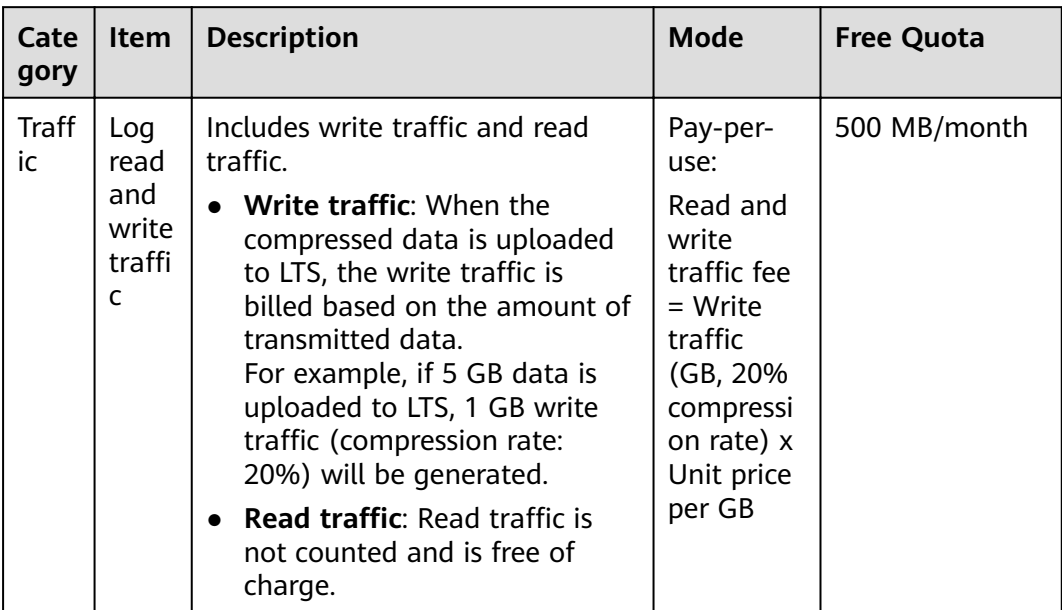

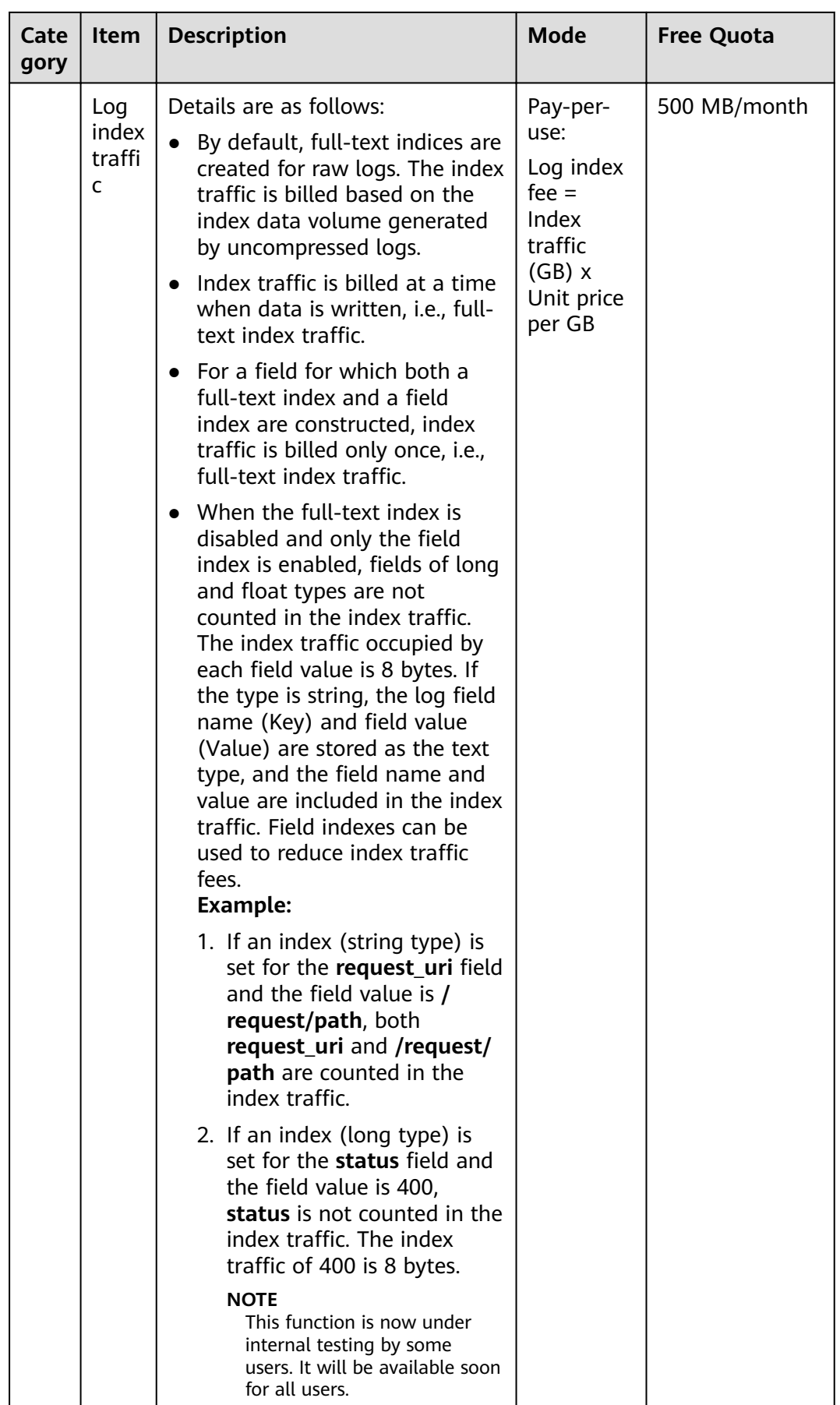

<span id="page-32-0"></span>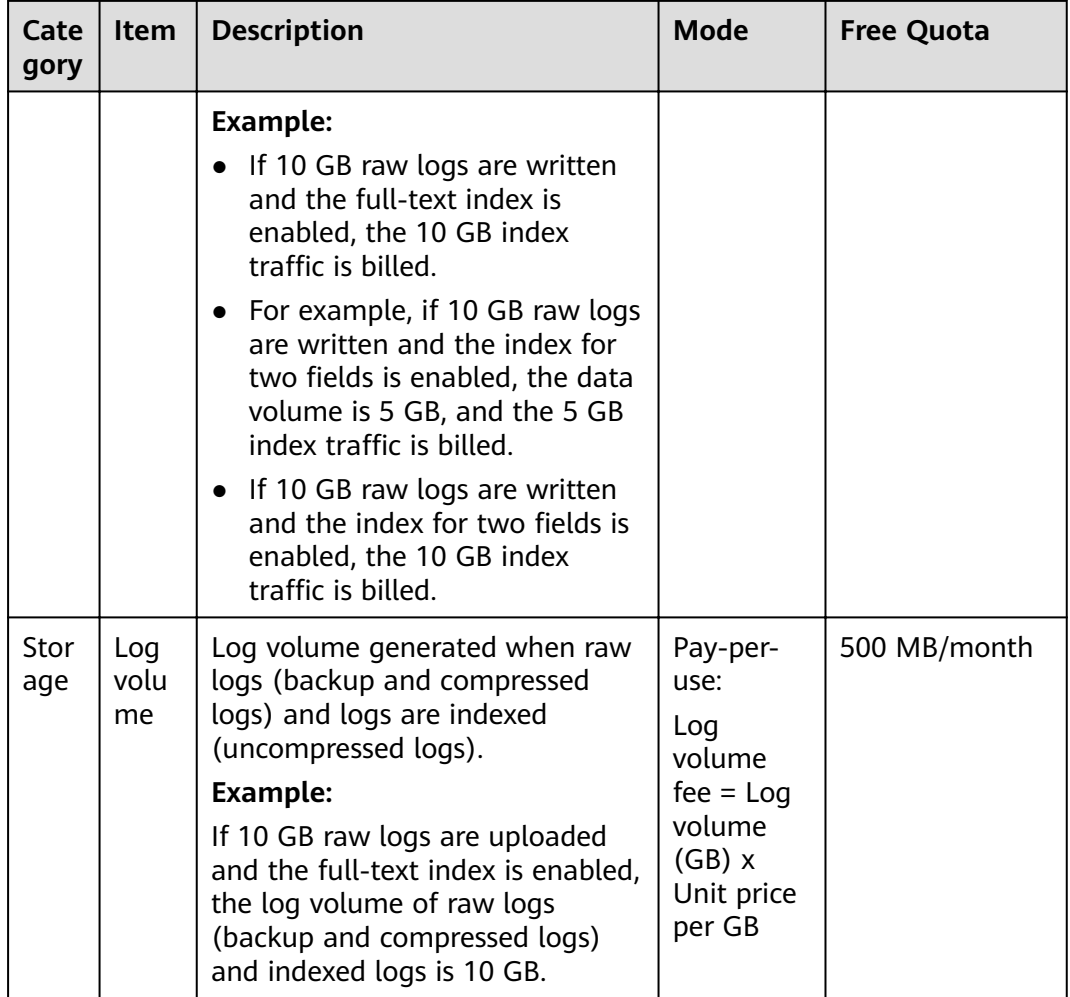

### **Billing Period**

LTS reports service detail records (SDR) **every hour**, collects statistics on the usage of all LTS resources **by hour**, and calculates fees based on your usage.

### **9.2 Billing Cases**

This section describes LTS billing cases.

#### $\Box$  Note

If the billing amount is not a whole number, round the number to the nearest two decimal places. For example, if the estimated price is less than \$0.01 USD after rounding off, \$0.01 USD will be displayed.

### **Case 1: Free of Charge**

Assume that you have a server generating 10 MB raw logs every day, full-text index is enabled, and logs are retained for seven days (the earliest logs are deleted first).

You want to analyze daily logs using LTS for one month. Billing details are shown in the following table.

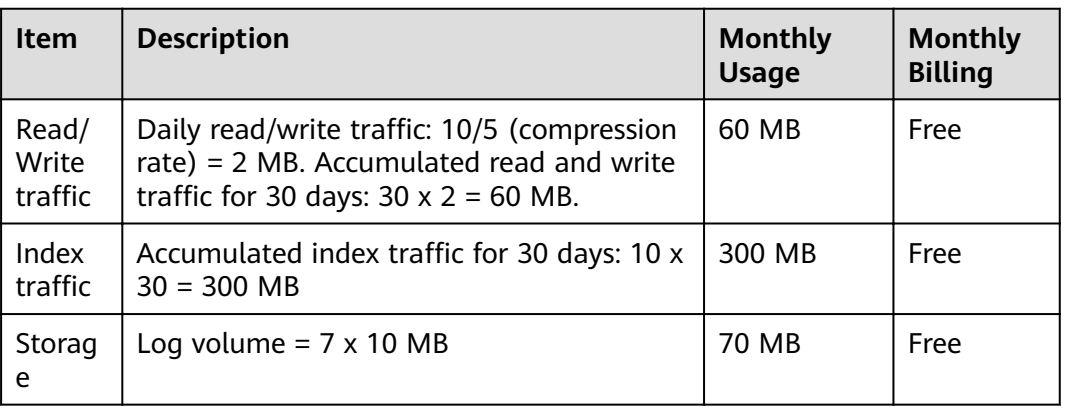

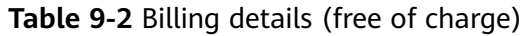

### **Case 2: Full-Text Index**

Assume that you have a server generating 100 GB raw logs every day, full-text index is enabled, and logs are retained for 30 days (the earliest logs are deleted first).

You want to analyze daily logs using LTS for one month. Billing details are shown in the following table.

| <b>Item</b>               | <b>Description</b>                                                                                                    | Mo.<br>nth.<br><b>ly</b><br><b>Usa</b><br>ge | <b>Unit</b><br><b>Price</b>       | <b>Monthly Billing</b>                                                                                             |
|---------------------------|----------------------------------------------------------------------------------------------------|----------------------------------------------|-----------------------------------|----------------------------------------------------------------------------------------------------|
| Read/<br>Write<br>traffic | Daily read and write traffic:<br>100 GB/5 (compression rate)<br>$= 20$ GB. Accumulated read<br>and write traffic for 30 days:<br>20 GB $\times$ 30 = 600 GB. | 600<br>GB                                    | \$0.05<br>USD/G<br>B              | $(600$ GB $-$ 500 MB/<br>$1024$ ) x 0.05 =<br>\$29.98 USD                                                          |
| Index<br>traffic          | 100 GB $\times$ 30 = 3000 GB                                                                                                    | 300<br>$\Omega$<br>GB                        | \$0.08<br>USD/G<br><sub>R</sub>   | $(3000 \text{ GB} - 500 \text{ MB})$<br>free quota/1024) x<br>$0.08 = $239.96$ USD                                 |
| Storage                   | Log volume = $100$ GB/day x<br>30 days = $3000$ GB                                                                                                    | 300<br>0<br>GB                               | \$0.000<br>125<br>USD/G<br>B-hour | $(3000 \text{ GB} - 500 \text{ MB})$<br>free quota/1024) $x$<br>0.00125 x 24 hours x<br>30 days = $$269.96$<br>USD |

**Table 9-3** Billing details (full-text index)

### <span id="page-34-0"></span>**Case 3: Disabling the Full-Text Index and Enabling the Index Field**

Assume that you have a server generating 100 GB raw logs every day, full-text index is disabled, logs are written to the log service, and the index for five fields is enabled. The data volume is 50 GB.

Logs are retained for 30 days (the earliest logs are deleted first).

You want to analyze daily logs using LTS for one month. Billing details are shown in the following table.

| <b>Item</b>               | <b>Description</b>                                                                                                    |                | <b>Unit</b><br><b>Price</b>       | <b>Monthly Billing</b>                                                                                                    |
|---------------------------|----------------------------------------------------------------------------------------------------|----------------|-----------------------------------|----------------------------------------------------------------------------------------------------|
| Read/<br>Write<br>traffic | Daily read and write traffic:<br>100 GB/5 (compression rate) =<br>20 GB. Accumulated read and<br>write traffic for 30 days: 20 GB<br>$x 30 = 600$ GB. |                | \$0.05<br>USD/G<br>B              | $(600$ GB $-$ 500 MB/<br>$1024$ ) $\times$ 0.05 =<br>\$29.98 USD                                                               |
| Index<br>traffic          | 50 GB $\times$ 30 = 1500 GB                                                                                                    | 150<br>0<br>GB | \$0.08<br>USD/G<br><sub>R</sub>   | $(1500$ GB $-$ 500 MB<br>free quota/1024) $\times$<br>$0.08 = $119.96$ USD                                                     |
| Storage                   | Log volume = $100$ GB/day x 30<br>$days = 3000 GB$                                                                                                    | 300<br>0<br>GB | \$0.000<br>125<br>USD/G<br>B-hour | $(3000 \text{ GB} - 500 \text{ MB})$<br>free quota/1024) $\times$<br>$0.00125 \times 24$ hours x<br>30 days = $$269.96$<br>USD |

**Table 9-4** Billing details (disabling the full-text index and enabling the index field)

### **9.3 Bill Query**

This section describes how to query bills.

- **Step 1** Log in to the management console.
- **Step 2** Choose **Billing & Costs** > **Bills** to go to the billing center.
- **Step 3** In the navigation pane, choose **Billing** > **Transaction and Detailed Bills**.
- **Step 4** On the **Bill Details** page, set **Billing Cycle** and set **Product Type** to **LTS** to view transactions and detailed bills.

**----End**

# **10 Glossary**

<span id="page-35-0"></span>This section describes common terms used in LTS to help you better understand and use LTS.

| <b>Abbrevi</b><br>ation | <b>Full Spelling</b> | <b>Definition</b>                                                                                                    |
|-------------------------|----------------------|----------------------------------------------------------------------------------------------------|
| <b>LTS</b>              | Log Tank<br>Service  | LTS collects, analyzes, and stores logs. You can use<br>LTS for efficient device O&M, service trend<br>analysis, security audits, and monitoring.                                                                                                    |
|                         | Log group            | A log group is a group of log streams and is the<br>basic unit for log management in LTS. You need to<br>create a log group before collecting, querying, and<br>transferring logs.                                                                                                    |
|                         | Log stream           | A log stream is the basic unit for log reads and<br>writes. If there are many logs to collect, you are<br>advised to separate logs into different log streams<br>based on log types, and name log streams in an<br>easily identifiable way.                                                                                                  |
|                         | <b>ICAgent</b>       | ICAgent is the log collection tool of LTS. If you<br>want to use LTS to collect logs from a host, you<br>need to install ICAgent on the host. Batch agent<br>installation is supported if you want to collect logs<br>from multiple hosts. After agent installation, you<br>can check the ICAgent status on the LTS console in<br>real time. |

**Table 10-1** Terms